## **UP2 - University Planner 2.0**

## Introduzione

University Planner (UP 2.0) è un prodotto il cui scopo è gestire la programmazione di attività su calendari condivisi e ottimizzare l'utilizzo delle risorse e degli spazi di un ateneo o di una istituzione (sale riunioni, aule, proiettori, ...).

Per utilizzare UP è necessario avere chiara la distinzione tra tre concetti di base:

- **Evento**: una qualsiasi attività ancora da pianificare.
- **Impegno**: un evento pianificato in un giorno e orario preciso.
- **Contesto**: l'insieme di tutte le risorse (aule, persone, accessori) e le attività (eventi e impegni) relative ad un determinato ambito.

Un esempio di evento può essere l'insegnamento "Letteratura italiana", un esempio di impegno è la lezione di letteratura italiana che ci sarà lunedì prossimo dalle 10 alle 11, un esempio di contesto è tutto ciò che riguarda il Dipartimento di Lettere e Filosofia.

UP 2.0 non necessita di una installazione su PC e per questo motivo è compatibile con qualsiasi sistema operativo. Per utilizzarlo basta un browser internet, possibilmente aggiornato all'ultima versione (il browser utilizzato per i test applicativi è Chrome). Per lo stesso motivo gli aggiornamenti di versione di UP 2.0 non richiedono alcun riavvio per essere utilizzati né alcuna richiesta per essere installati: una volta rilasciati saranno direttamente disponibili per l'utilizzo. A seguito di ogni rilascio di versione i referenti di ateneo riceveranno una mail di avvenuto rilascio e saranno pubblicate le note di rilascio alla pagina: [Release Notes UP 2.](https://wiki.u-gov.it/confluence/display/UGOV/Release+Notes+UP+2)

Per verificare qual è la versione corrente di UP basta visionare la pagina di "info" cliccando sull'apposita icona presente accanto alla scritta "University Planner" del menu principale.

Nella stessa pagina è presente il link diretto al manuale di utilizzo.

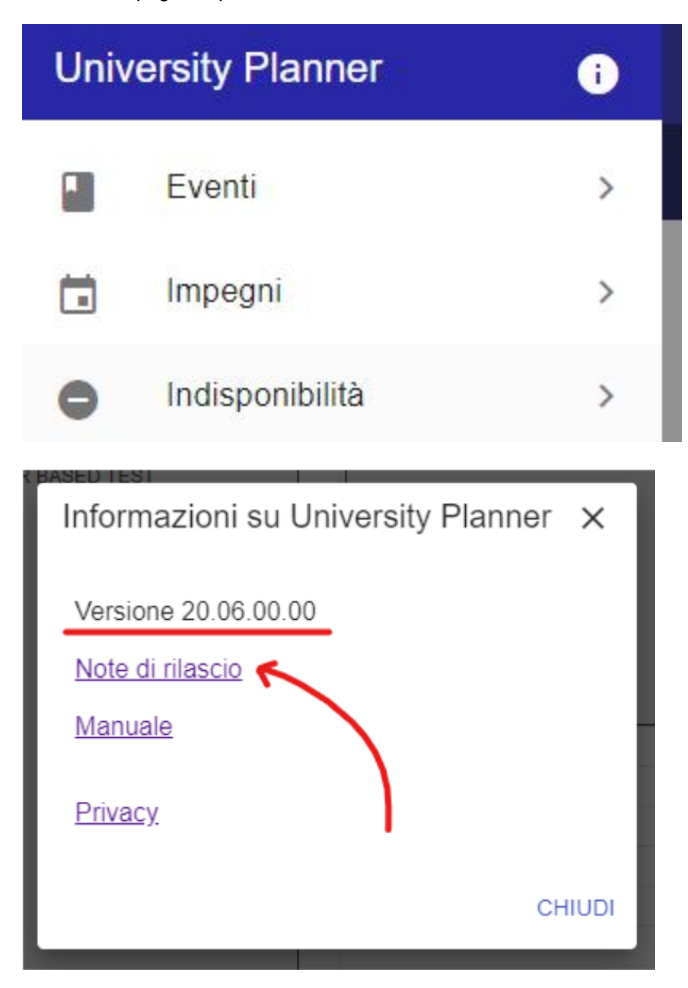

Il manuale utente è così articolato:

- [1. Funzionalità e modalità di visualizzazione](https://wiki.u-gov.it/confluence/pages/viewpage.action?pageId=453739729)
- [2. Gestire i filtri](https://wiki.u-gov.it/confluence/display/UGOVHELP/2.+Gestire+i+filtri)
- [3. Pianificare una attività da zero](https://wiki.u-gov.it/confluence/pages/viewpage.action?pageId=453739823)
- [4. Stati e Variazioni](https://wiki.u-gov.it/confluence/display/UGOVHELP/4.+Stati+e+Variazioni)
- [5. Pianificare un evento già esistente](https://wiki.u-gov.it/confluence/pages/viewpage.action?pageId=453739949)
- [6. Modificare impegni/eventi](https://wiki.u-gov.it/confluence/pages/viewpage.action?pageId=454262975)
- [7. Gestire le indisponibilità](https://wiki.u-gov.it/confluence/pages/viewpage.action?pageId=454263058)
- [8. Gestire le sovrapposizioni tra risorse](https://wiki.u-gov.it/confluence/display/UGOVHELP/8.+Gestire+le+sovrapposizioni+tra+risorse)
- [9. Gestire le sovrapposizioni tra ins. obbligatori](https://wiki.u-gov.it/confluence/display/UGOVHELP/9.+Gestire+le+sovrapposizioni+tra+ins.+obbligatori)
- [10. Esporre l'orario sul web](https://wiki.u-gov.it/confluence/display/UGOVHELP/10.+Esporre+l%27orario+sul+web)
- [11. Esportazioni e Stampe](https://wiki.u-gov.it/confluence/display/UGOVHELP/11.+Esportazioni+e+Stampe) [12. Strumenti](https://wiki.u-gov.it/confluence/display/UGOVHELP/12.+Strumenti)
- 
- [13. Gestire il Post-Import](https://wiki.u-gov.it/confluence/display/UGOVHELP/13.+Gestire+il+Post-Import)
- [14. Gestire le prenotazioni](https://wiki.u-gov.it/confluence/display/UGOVHELP/14.+Gestire+le+prenotazioni) [15. Configurazione personale](https://wiki.u-gov.it/confluence/display/UGOVHELP/15.+Configurazione+personale)
- [16. Notifiche](https://wiki.u-gov.it/confluence/display/UGOVHELP/16.+Notifiche)
- [17. Gestire aule ed edifici](https://wiki.u-gov.it/confluence/display/UGOVHELP/17.+Gestire+aule+ed+edifici)
- [18. Funzionalità per il Supervisore](https://wiki.u-gov.it/confluence/pages/viewpage.action?pageId=454263298)
- [19. Motore di Ottimizzazione](https://wiki.u-gov.it/confluence/display/UGOVHELP/19.+Motore+di+Ottimizzazione)
- [UP2 Appendice: Segnaposti](https://wiki.u-gov.it/confluence/display/UGOVHELP/UP2+-+Appendice%3A+Segnaposti)
- [UP2 Appendice ODS](https://wiki.u-gov.it/confluence/display/UGOVHELP/UP2+-+Appendice+ODS)

## I webservices di UP

La documentazione inerente ai WS di Univesity Planner è consultabile direttamente dallo swagger sostituendo la prima parte del link con i riferimenti del proprio ateneo:

<https://cineca.pp.up.cineca.it/app/swagger-ui/#/>(per la preproduzione)

<https://cineca.prod.up.cineca.it/app/swagger-ui/#/>(per la produzione)